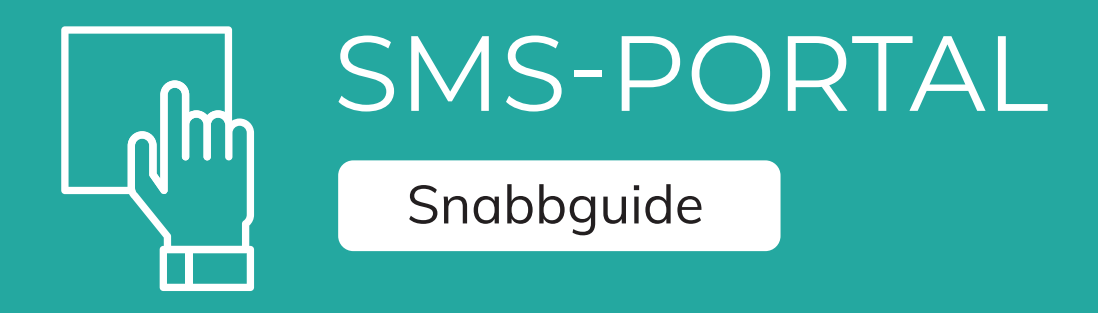

**KUNDSERVICE PRIVAT 0770 - 910 000 kundservice@A3.se Chatt: www.a3.se**

**KUNDSERVICE FÖRETAG 0770 - 910 500 foretag@A3.se**

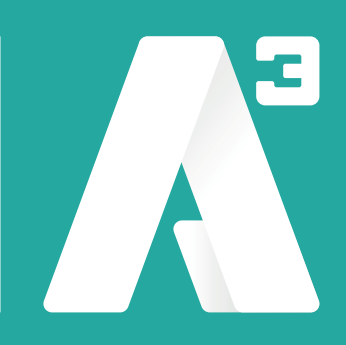

# 1 INTRODUKTION

Denna snabbguide beskriver hur du loggar in och skickar meddelande via SMS-portalen. För att skapa eller importera sändningslistor och andra funktioner hänvisar vi till den kompletta manualen över SMS-portalen:

https://docs.a3.se/Manualer/SMS/A3\_Manual\_SMS.pdf

### 2 Logga in

För att komma in i gränssnittet så krävs det att man loggar in med användarnamn och lösenord. För att logga in krävs alltså att du har blivit tillagd som användare i systemet av en administratör.

Fyll i ditt användarnamn och lösenord.

Tryck sedan på knappen "Logga in".

Om SMS-verifiering är aktiverat för systemet så kommer det nu att skickas ett SMS till din mobiltelefon.

Skriv in mottagen kod och tryck sedan "Logga in".

## 3 Skicka meddelande

Du kan skicka meddelande till färdiga sändlistor eller genom att skicka fritt till de mottagare du väljer.

Under fliken skicka meddelande kan du välja listor och sedan välja den lista du vill skicka till eller välja att skicka fritt.

Vid skickande av meddelande så finns några alternativ.

Dessa alternativ syns som ett inmatningsfält eller kan göras synliga genom att trycka på "Visa fler alternativ".

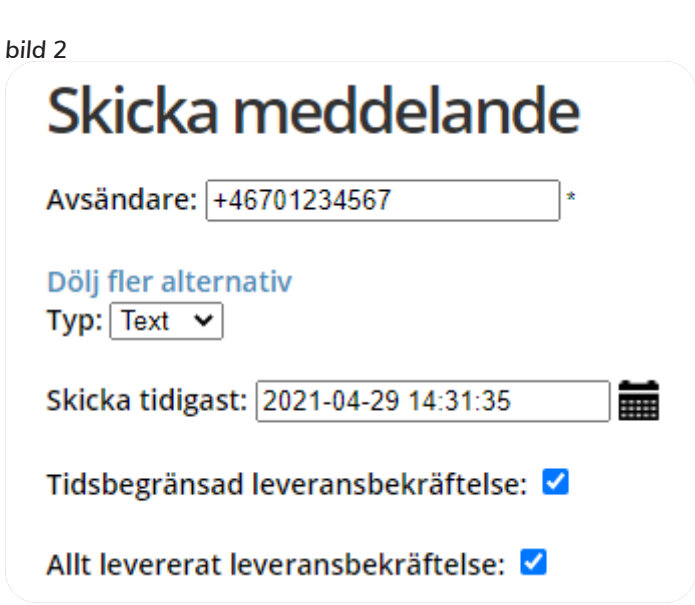

Nedan är en förklaring av de olika alternativen.

#### Avsändare

Avsändare för SMS. Om det är ett telefonnummer så får det bara max 15 siffror. Om det är en avsändare med bokstäver får det bara max 11 tecken. Bara dessa tecken är tillåtna för avsändare med bokstäver: 0-9, A-Z, a-z, ! #%&\*().

#### Typ

Typ av SMS meddelande. Kan vara antingen vanligt textmeddelande eller av typen "Flash". Ett Flash SMS är en typ av SMS som direkt när det kommer till telefonen syns på skärmen utan att användaren behöver trycka på något. Flash SMS sparas inte i inkorgen på telefonen

#### Skicka tidigast

Här kan man ange att meddelandet inte ska skickas förrän ett visst datum och klockslag. Så vill man t.ex. att meddelandet inte ska skickas först om en timma så anger jag nuvarande tiden plus en timme. Då kommer meddelandet att skickas en timme framåt i tiden.

#### Tidsbegränsad leveransbekräftelse

Det går att ange att det ska skickas ut en leveransbekräftelse huruvida meddelandet kommit fram eller inte. Denna typ skickar ut en leveransbekräftelse när alla har mottagit meddelandet eller senast efter ett visst antal minuter (antalet minuter är satt av systemadministratören). Om du alltså har skickat ett meddelande genom detta system för x minuter sen och men alla inte har mottagit meddelandet, så kommer en leveransbekräftelse skickas ut ändå. Leveransbekräftelsen innehåller information om hur många som mottagit meddelandet eller inte.

#### Allt levererat leveransbekräftelse

Det går att ange att det ska skickas ut en leveransbekräftelse huruvida meddelandet kommit fram eller inte. Denna typ skickar ut en leveransbekräftelse när systemet fått in bekräftelse att alla antingen har mottagit eller inte mottagit meddelandet.

### 4 Skicka fritt

Under Skicka meddelande - Skicka fritt så går det skicka meddelanden till valfria kontakter, kontaktgrupper och listor.

#### I denna vy så läggs mottagare till enligt *bild 2*.

I fältet som det i figuren nedan står "Sök eller lägg till" så kan man söka på kontakter, kontaktgrupper eller listor. Det går även i detta fält skriva in valfritt nummer som mottagare.

För att ta bort kontakt, kontaktgrupp eller lista från mottagare till detta meddelande så tryck på soptunneikonen på motsvarande rad. För kontaktgrupper så går det att ange om det ska skickas meddelande bara till vissa mottagare, detta görs genom att klicka på knapparna med telefonsymboler.

# **SMS-Portal** - Snabbguide

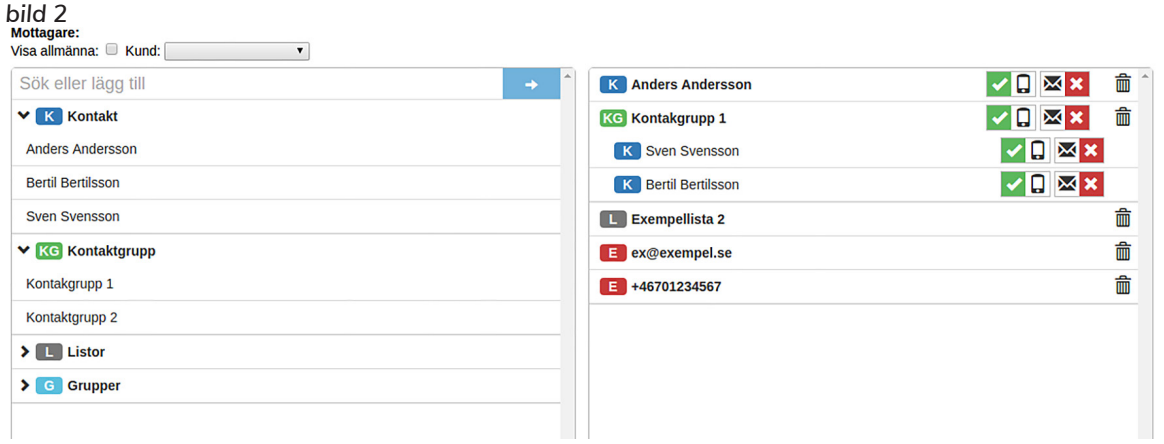

Efter att mottagare är specificerade så skrivs meddelandet i rutan i *bild 3*. Tryck på "Skicka" för att lägga till meddelandet till sändningskön.

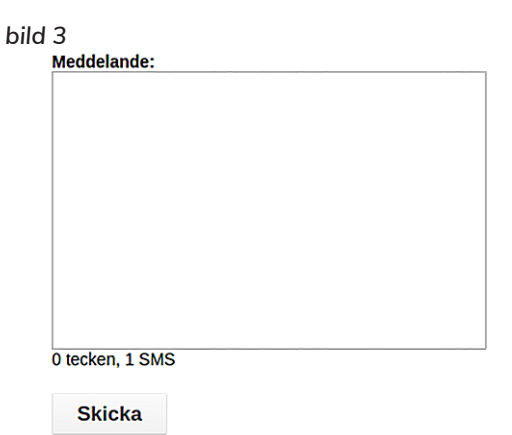